## **Wilman pikaohje huoltajille**

Wilmaan kirjaudutaan tunnuksilla, jotka koulu on sinulle toimittanut. Wilman internetosoitteen saat koululta.

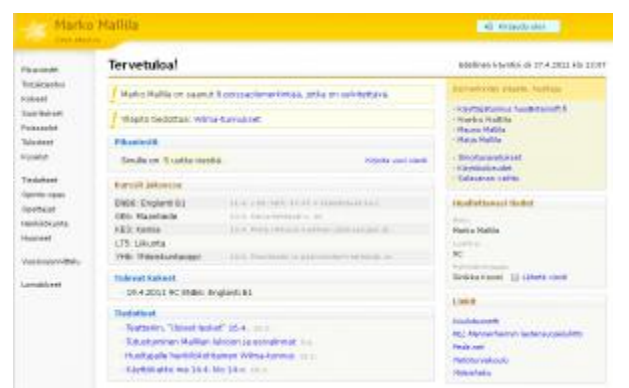

Kirjautumisen jälkeen avautuu oma etusivu, jonka vasemmassa reunassa on pikalinkit eri toimintoihin. Lisäksi etusivulla näkyy lukemattomat pikaviestit sekä ajankohtaiset tiedotteet. Oikeassa reunassa on huollettavan nimi, luokka ja ryhmänohjaaja.

## **Wilman toiminnot**

- x **Etusivulla** on lista niistä aineista tai kursseista, joita oppilaalla on tässä jaksossa. Rivillä kerrotaan myös viimeisimmät tätä ainetta/kurssia koskevat kotitehtävät.
- x **Pikaviestit**-osiossa lähetetään viestejä opettajille ja koulun henkilökunnalle Wilman sisällä. Viestien lähetys toimii samantyyppisesti kuin sähköpostissa.
- x **Työjärjestys**-osiossa näet oppilaan työjärjestyksen jaksoittain tai lukukausittain.
- x **Kokeet**-osiossa on luettelo oppilaan tulevista kokeista.
- x **Suoritukset**-osiosta näet aineiden ja kurssien arvosanat.
- x **Poissaolot**-osiossa tarkastellaan ja selvitetään oppilaan poissaoloja. *Tarkastele poissaoloja* välilehdellä näet poissaolot jaksoittain tai lukukausittain. *Ilmoita poissaolosta* -välilehdellä voit ilmoittaa kuluvan tai seuraavan päivän poissaolosta.
- x **Tuki**-osiossa on luettelo oppilaan saamasta tuesta, esim. tukiopetuksesta ja eriyttämisestä, sekä oppilaan pedagogiset asiakirjat.
- x **Tulosteet**-osiosta löydät koulun lomakkeet, oppilaan viimeisimmän todistuksen ym. koulun valitsemia tulosteita.
- x **Kyselyt**-osiossa voit vastata opettajien ja henkilökunnan tekemiin kyselyihin.
- x **Tiedotteet**-osiossa voit lukea opettajien ja henkilökunnan laatimia tiedotteita.
- x **Opinto-opas**-osiosta näet, mitä oppiaineita koulussa voi opiskella ja mitä aiheita milläkin kurssilla/vuosiluokalla käsitellään.
- x **Opettajat**-kohdasta näet koulun opettajaluettelon ja luokkien ryhmänohjaajat. Nimeä klikkaamalla avautuu yhteenvetosivu, jolla kerrotaan koulun valitsemia tietoja opettajasta (esim. opetettavat aineet ja yhteystiedot) sekä opettajan työjärjestys. Kirjekuoren kuvaa klikkaamalla voit lähettää opettajalle viestin.
- x **Henkilökunta**-kohdasta näet vastaavat tiedot muun kuin opetushenkilökunnan osalta. Sivulla voi olla esim. terveydenhoitajan, opetustoimenjohtajan tai kouluavustajien yhteystietoja.
- x **Huoneet**-osiossa on lueteltuna koulun opetustilat ja niiden työjärjestykset jaksoittain.
- x **Vuosisuunnittelu**-linkin takaa aukeaa koulun vuosisuunnitelma.
- x **Lomakkeet**-osiossa voit päivittää esim. osoitteesi ja puhelinnumerosi. Sivulla voi olla muitakin lomakkeita, joiden avulla voit päivittää oppilasta koskevia tietoja ja täyttää erilaisia hakemuksia ja ilmoittautumisia.
- x **Salasanan vaihto** -osiossa voit vaihtaa oman Wilma-salasanasi. Jos salasana on unohtunut, pyydä uutta suoraan koululta. StarSoftilla ei ole pääsyä näihin tietoihin.
- x **Ilmoitusasetukset**-kohdassa voit valita, miten vastaanotat tiedon uusista pikaviesteistä ja poissaolomerkinnöistä: sähköpostina ja/tai tekstiviestinä. Varmista koulusta, ovatko nämä vaihtoehdot kunnassasi käytössä!
- x **Linkit**-osioon, ikkunan oikeaan laitaan, on koottu linkkejä Wilman ulkopuolisille sivuille. Esillä voi olla esim. linkki koulun kotisivuille.

Näiden lisäksi esillä saattaa olla muitakin toimintoja, esim. mahdollisuus selata koulukirjaston kokoelmaa tai niitä työpaikkoja, joissa opiskelijat käyvät TET-harjoittelussa tai työssäoppimisjaksoilla.

Tarkemmat ohjeet Wilman käytöstä saat omasta koulustasi. StarSoftin ohjeet on tarkoitettu lähinnä koulujen atk-tuelle, rehtoreille ja koulusihteereille. Ongelmatapauksissa voit ottaa yhteyttä suoraan oman koulusi Wilma-vastaavaan.

## **Tietoturva Wilmassa**

Wilman ja käyttäjän internetselaimen välinen liikenne voidaan suojata SSL-salauksella. Salausta varten tarvitaan varmenne, jonka koulu/kunta voi ostaa tai tehdä itse.

Wilmaa avatessa selain saattaa ilmoittaa tietoturvariskistä ("Suojatun yhteyden muodostaminen epäonnistui" tai "Security Connection Failed").

Useimmiten kyse ei ole varsinaisesta tietoturvariskistä vaan siitä, että selain ei tunnista koulun/kunnan itse tekemää varmennetta. Wilmaa voi tästä huolimatta käyttää normaalisti. Wilman ja selaimen välinen yhteys on salattu, kun osoiterivillä Wilman osoitteen alkuosa on "https".

Linkitykset Aiheeseen liittyen: [Wilma-kysymyksiä huoltajilta -](http://www.starsoft.fi/public/?q=fi/node/6995) Wilma FAQ